### **AutoCAD Crack Download PC/Windows**

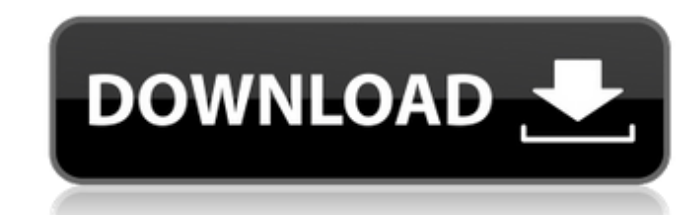

#### **AutoCAD Free Download For PC**

At first glance, AutoCAD may appear to be a simple user-friendly app. In reality, however, there is a great deal to learn to create good drawings in AutoCAD. As the application is used, the user's expertise increases, and learning curve becomes more gradual. For new users, the learning curve may be steep, but with practice, new users will enjoy working in AutoCAD. AutoCAD is available for the following platforms: Windows, macOS, iOS, and Android. CAD Schematic On the Windows platform, AutoCAD has two views, two consoles, and two ways of performing commands. The first view is referred to as the 2D Drafting view. In this view, the user can perform commands, as well as work on the drawing being created. The 2D Drafting view contains all the features of the Windows software. The second view is the 3D Drafting view. In this view, the user can work on the drawing being created and perform commands. The 3D Drafting view contains all the features of the Windows software, but also features additional functions, such as the command line interface, that are specific to the 3D Drafting view. The second console is the Modeling toolbar. When working in the 2D Drafting view, the user can perform commands and edit the drawing on the Modeling toolbar. When working in the 3D Drafting view, the user can perform commands and edit the drawing on the Modeling toolbar. The second way is through the command line interface (CLI). When working in the 2D Drafting view, the user can perform commands and edit the drawing on the Modeling toolbar. When working in the 3D Drafting view, the user can perform commands and edit the drawing on the Modeling toolbar. On the macOS platform, AutoCAD has two views, two consoles, and two ways of performing commands. The first view is referred to as the 2D Drafting view. In this view, the user can perform commands and work on the drawing being created. The 2D Drafting view contains all the features of the macOS software. The second view is the 3D Drafting view. In this view, the user can work on the drawing being created and perform commands. The 3D Drafting view contains all the features of the macOS software, but also features additional functions, such as the command line interface, that are specific to the 3D

### **AutoCAD License Keygen [Latest]**

Source code The free and open-source software platform that powers the Windows version of AutoCAD Crack Keygen LT, AutoCAD R2020 is written in Visual Studio (formerly known as Microsoft Visual C#) and contains the Visual LISP scripting language. See also List of CAD editors Comparison of CAD editors Autodesk Rendering Module References External links Category:Autodesk Category:Computer-aided design software Category:Computer-aided design software for Windows Category:Freeware Category:Discontinued Microsoft software Category:Multinational companies Category:AutoCAD Category:Open-source 3D graphics software Category:Windows text-related softwarePost Date: 12/04/2018 1:00 PM The City of Wilmington Department of Public Works will begin the third phase of the First State Trail project. This phase includes the reconstruction of the Second State Trail. The project will be affected by construction traffic. Access to the Second State Trail will be maintained for local and regional travel. Citizens traveling westbound on Second State Trail near the R Avenue exit should expect a flagger during peak travel hours, from 6:00 a.m. to 6:00 p.m. on weekdays and 7:00 a.m. to 5:00 p.m. on weekends. There will also be a flagger on the eastern half of Second State Trail during peak travel hours, from 7:00 a.m. to 6:00 p.m. on weekdays and 7:00 a.m. to 5:00 p.m. on weekends. Motorists will be able to travel south on Second State Trail to access the Wilmington Riverfront area, both north and south of the project. On Second State Trail, there will be temporary traffic diverters in place to accommodate the traffic during construction. There will be temporary traffic diverters in place on First State Trail to accommodate traf

the First State Trail to Cedar Grove Bridge during construction. The following temporary traffic diverters will be in place: New Street at Elm St. New Street at Roosevelt Way North Rosemont Avenue at Pine Street Palmetto Avenue at Fifth Street Beach Drive at Ferry Road Street and Mill Lane Street and Third Street Street and Fourth Street Street and Fifth a1d647c40b

## **AutoCAD Serial Key PC/Windows**

If you are new to the program, the following will be very useful to you: After installing it, activate Autocad and click on the download icon which should appear on your desktop. There are 2 file formats of ncw files, the (ncw format), is a compressed file that can be decompressed and viewed with most applications. Autodesk has a utility that can be used to decompress the file, called "NCW Decompressor". It is located at C:\Program Files\AutoCAD\Acad 2009\Utility cw. The second file format (ncd format), is an uncompressed file, which can be viewed with any standard text editor. To decompress the file, first locate the ncw.exe (autocad utility) in the folder C:\Program Files\AutoCAD\Acad 2009\Utility\ Double click on the ncw.exe to start the utility, select the ncw file you wish to open, then click on open button. A pop-up dialog box will appear, select the save option. the file has been decompressed, there will be a single.ncw file on your desktop, double click it to open the file in the NCW Decompressor window, select the 'decompress.ncw' option. Once the file has been decompressed you may view it with any standard text editor such as notepad, Wordpad, or any other similar editor. Each component of the file can be extracted by selecting it, right clicking and selecting print. You can also use the keygen to generate an.ncw file that contains all of the components. To do this, first select all of the components that you would like to include in the file. Select each component in turn and double click on it, after this select ' may then select the 'compress to file' option, the 'Output' box, and a file name that you wish to use. You can leave the.ncw file location as is, or select a folder of your choice. A word of

## **What's New in the?**

Make designs more efficient. Attach additional information to a drawing, such as your organization's contact details, to automatically add this information as a tag to your drawing. Build drawings in AutoCAD from SketchUp and in SketchUp from AutoCAD, with AutoCAD Connect. Note: The video links will open in a new browser tab, so they may be easier to view on a larger screen. New Content in Key Working Drawings New Structure and Element Gallery: Eliminate the need to constantly copy and paste complex design information and use the new Structure and Element Gallery to more easily insert design information. (video: 5:40 min.) New Structure and Element Gallery: Quickly and easily insert or remove an attribute, structure or element from a drawing. New Structure and Element Gallery: Insert or remove an attribute, structure or element more quickly and easily than in past. New Structure and Element Gallery: Add or remove attributes, structures or elements from a drawing, and quickly switch between different types of elements. Improvements in Object Attributes: Modify and organize attributes in a layout in the new Object Attributes. (video: 3:07 min.) New Family Template: Create and edit family templates directly from the Family Tools menu, with individual objects displayed on the sheet. (video: 1:34 min.) New Dxva Import Wizard: Accelerate your DXF and DWG import process by transferring imported content directly into your drawing. (video: 1:44 min.) New Editing Tools in the Insert command: New Rotate and Translate commands. To quickly rotate or translate an object, insert the object into the drawing, select the command, and type a shortcut. (video: 2:50 min.) New Editing Tools in the Delete command: Change the order of objects in your drawing. Drag an object and click a new position. To continue to modify the object, use the Move tool and drag the object. Create and modify your own commands with the Undo/Redo commands, including modifying your commands so they can be used on the drawing sheet, the drawing window or in another drawing. New User Interface Components: Swipe and pick user interface components that improve the user experience. You can swipe

# **System Requirements:**

Windows 7 8 10 All official iBUYPOWER products are hand-assembled and tested in the USA. Although the products are guaranteed to work with the listed configurations, we cannot ensure compatibility with all overclocked configurations. Always overclock with caution, and avoid overclocking beyond recommended limits to avoid damage. CPU 2.8 - 3.2GHz Intel Core i5 4.0 - 4.2GHz Intel Core i7 4.4 - 4.5GHz Intel Core i7 4.6 -